# Rediseño de la identidad y creación de página web para Mudanzas Angel

El salto online de una pyme para promocionar su negocio y ganar mercado.

# TRABAJO DE FIN DE GRADO *práctico experimental.*

# Facultad de Ciencias Sociales, Jurídicas y de la Comunicación Grado en Publicidad y Relaciones Públicas

Autor: Haritz Alzola Mugica

Tutor: Jon Dornaletetxe Ruiz

*Segovia, ………….de 2016*

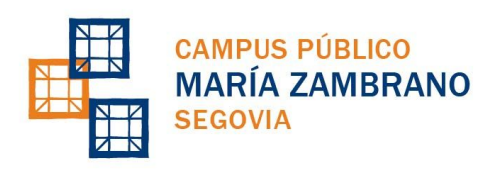

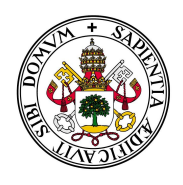

Universidad de Valladolid

# **RESUMEN:**

En el proyecto que hemos llevado a cabo, nos centramos en ayudar a una PYME a construir y promocionar su negocio online, con la finalidad de darse a conocer y explotar así un nuevo nicho de mercado.

Debido a la evolución de internet como medio masivo y sus oportunidades comerciales, sobre todo con la popularización de los dispositivos móviles, decidimos renovar la identidad corporativa y crear una página web para Mudanzas Angel, una pequeña empresa de mudanzas que basaba toda su promoción comercial en medios offline.

Este proyecto también está diseñado como una guía básica para todo aquel que esté interesado en la creación y publicación de una página web.

## **PALABRAS CLAVE:**

PYME, online, Web 2.0, marketing, Wordpress, SEO, Google, plugins, themes, hosting, CMS, diseño.

# **ABSTRACT:**

The project we have developed focuses on helping an SME to build and promote their business online in order to gain exposure and exploit a new niche market.

The emergence of the internet as a mass medium has increased market opportunity, especially considering the increasing popularity and usage of mobile devices. That is why we decided to renew the corporate identity and create a website for Mudanzas Angel, a small moving company that previously based its entire promotion in offline media.

This project is also designed as a basic guideline for anyone who is interested in creating and publishing a website.

## **KEY WORDS:**

SME, online, Web 2.0, marketing, Wordpress, SEO, Google, plugins, themes, hosting, CMS, design.

# ÍNDICE

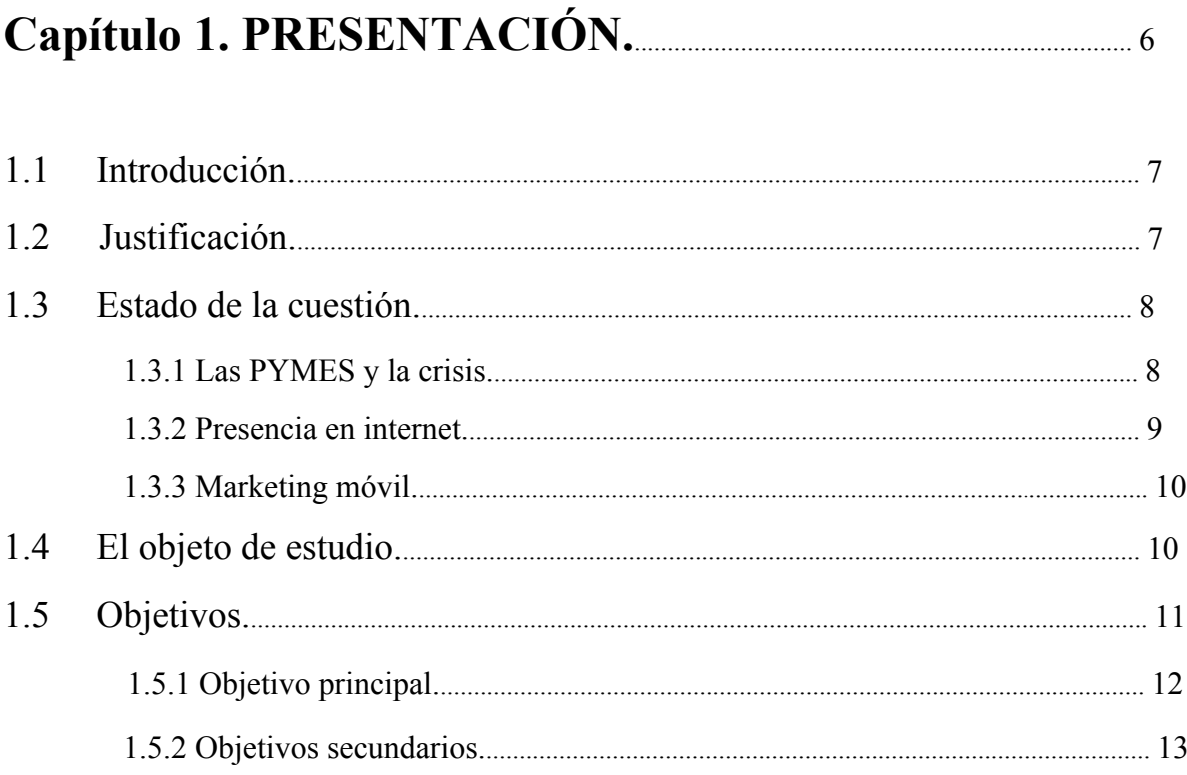

# Capítulo 2. MARCO TEÓRICO.

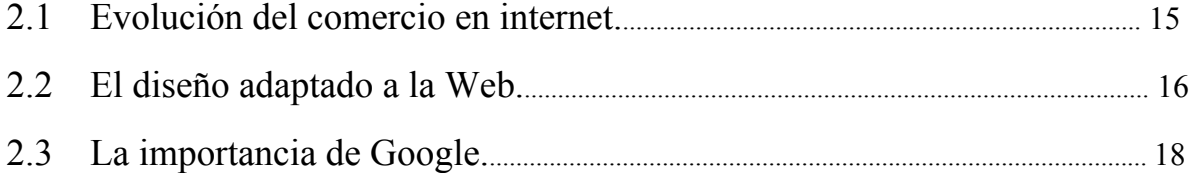

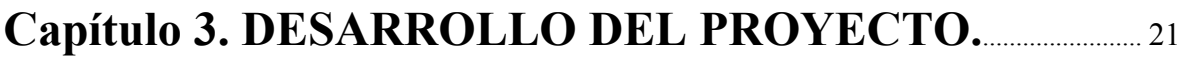

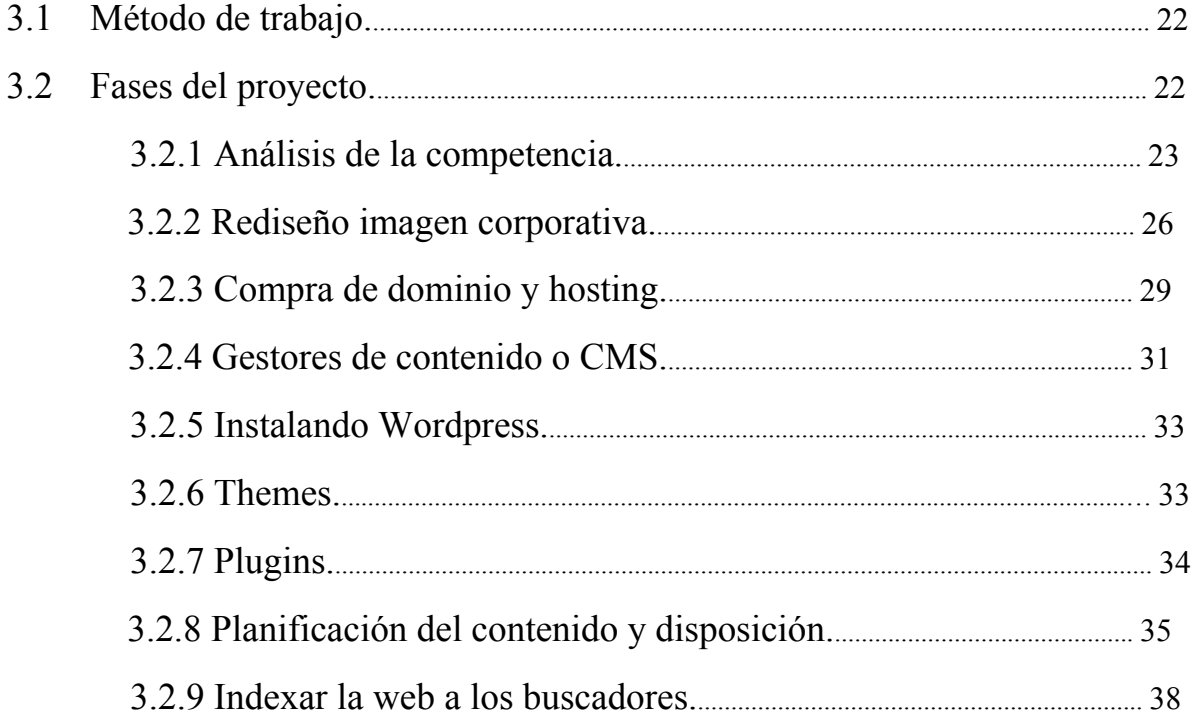

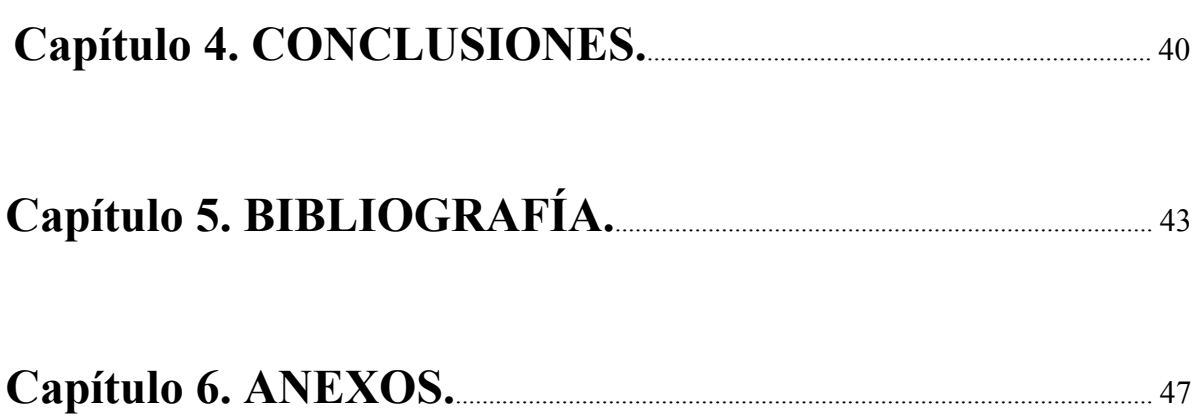

# **Capítulo 1 PRESENTACIÓN**

# **1.1 Introducción.**

El punto de partida de este proyecto se sitúa al final de los estudios del Grado de Publicidad y Relaciones Públicas de la Universidad de Valladolid, Campus María Zambrano de Segovia.

Como última fase de los estudios se requiere al alumno la elaboración del TFG o Trabajo de Final de Grado donde se espera que demuestre las capacidades y competencias que ha adquirido a lo largo de los cuatro años de estudios realizados.

Mientras que la gran mayoría del alumnado opta por realizar un trabajo teórico de revisión o investigación, nosotros nos decidimos por la modalidad de TFG práctico o experimental, ya que se ajustaba más a mi perfil académico y profesional.

Además nos dió la oportunidad de trabajar con una empresa real y ayudarla a dar el salto online, rediseñando su identidad corporativa y creando una página web que le diera más visibilidad y oportunidades de negocio.

Un proyecto que recoge las habilidades, competencias, motivaciones y conocimientos que he desarrollado y que además sirve para completar mi portfolio personal.

# **1.2 Justificación.**

En un mundo globalizado en el que los hábitos de consumo han cambiado de lo analógico a lo digital, es de esperar que las empresas y sus servicios se adapten a este cambio. Como ya señalaban (Javier y Victor 2011) Internet ha reorientado estratégicamente la mayor parte de las actividades que desarrollan las organizaciones y en especial aquellas actividades que tienen que ver con la distribución de los productos o servicios.

Siguiendo esta línea de razonamiento, es lógico pensar que aquellas empresas que hayan entendido ese cambio y se decidan por un modelo de negocio ajustado a esta nueva realidad, tendrán mayores opciones de éxito que aquellas que decidan continuar su actividad ignorando este cambio.

Es por ello, que decidimos aprovechar este proyecto para ayudar a una pequeña empresa con ese proceso de evolución hacia la Web. Sirviendonos a nosotros como soporte o contenedor para demostrar habilidades adquiridas y enlace entre lo académico y laboral, ya que pasaría a formar parte del portfolio.

# **1.3 Estado de la cuestión.**

### **1.3.1 Las PYMES y la crisis.**

El periodo de crisis en el que nos encontramos comenzó en el año 2008. Las políticas neoliberales potenciaron una desregularización de la economía propiciadas por el cese de poder del estado ante grandes multinacionales.

"Cuando era ya evidente la gravedad de la situación, el gobierno intentó paliar la caída del producto y del empleo mediante una batería improvisada de obras públicas locales, que se vistió con el ropaje de política keynesiana. Mucho más efectivo hubiera sido facilitar a los municipios el pago de la deuda acumulada con autónomos y PYMEs" (Antonio, 2013).

Según el Directorio Central de Empresas (Ipyme, 2016), a 1 de enero del año 2008 había en España 3.419.491 empresas, de las cuales 3.414.779 (99,86%) eran PYMEs (entre 0 y 249 asalariados).

Si comparamos estos datos con los del año 2015 del mismo informe, vemos que el número de PYMEs ha descendido a 3.110.522 por lo que podemos afirmar que es un sector muy afectado por la crisis.

### **1.3.2 Presencia en internet.**

Estamos inmersos en la revolución digital. Una revolución tecnológica, social y cultural que está transformando la manera en la que nos comunicamos, relacionamos, trabajamos, aprendemos y disfrutamos (Delgado, 2016). Los individuos, tanto consumidores como trabajadores están experimentando un cambio en sus comportamientos con la incorporación de nuevas herramientas tecnológicas como internet.

Las empresas deben estar al día de los cambios sociales y de comportamiento que vive la sociedad, para poder responder a las necesidades que los individuos esperan de ellas. El tiempo de reacción y la correcta adaptación a los nuevos medios, son factores que contribuyen a la diferenciación y al éxito de quienes decidan sumarse a las novedades tecnológicas.

Desde la creación de internet, pero sobre todo de Google en 1998 las empresas han visto una oportunidad única para llegar a sus consumidores. Internet facilita los trámites, dinamiza y hace que los procesos sean más eficientes, ahorra tiempo y dinero y da más visibilidad a las empresas y a los comercios (Económica, 2012).

Por otro lado, una de las características más importantes que tiene que ofrecer es la comunicación que permite entre empresa y cliente las 24 horas del día. Ya no hace falta el contacto físico o el uso del teléfono. Cualquiera puede contactarnos en cualquier momento o lugar y por lo tanto no se pierden potenciales clientes que de otra forma tendrían que adaptarse a nuestra disponibilidad (BBVA, 2016).

9

#### **1.3.3 Marketing móvil.**

En los últimos años, con la popularización de los dispositivos móviles, como las tablets y los smartphones, ha habido un cambio de tendencia hacia la forma en que navegan los usuarios.

En el año 2014, por primera vez, el móvil desbancó al resto de equipos con conexión a internet (AIMC 2014). La posibilidad de conectarse en cualquier momento y lugar han contribuido a que el móvil se vuelva el rey indiscutible de una sociedad cada vez más conectada a la red.

Este fenómeno ha supuesto un cambio de paradigma en cuanto al marketing se refiere.

Los resultados de búsqueda en los móviles son distintos en comparación a los de portátiles u ordenadores de sobremesa. Por lo tanto, es necesaria una estrategia específica si queremos que nuestro público objetivo nos encuentre mediante el móvil.

La velocidad de carga es otro factor esencial a tener en cuenta. Los contenidos de la web tienen que ser ligeros para que las páginas se carguen con rapidez y evitar que el usuario se vaya antes de que termine la carga.

La adaptabilidad del diseño también juega un papel esencial en cuanto a navegabilidad para el usuario. Es importante que los elementos que componen la página web se transformen para que la visibilidad sea óptima sin importar la resolución de la pantalla en la que esté navegando el usuario (Fernandez, 2015).

# **1.4 El objeto de estudio.**

Tras reflexionar sobre el análisis realizado en el estado de la cuestión, podemos afirmar que tener presencia online es imprescindible para que cualquier PYME pueda atraer la mayor cantidad de público objetivo posible.

Con el actual contexto de crisis, la necesidad de expandir los canales de comunicación hacia un contexto digital es básico para la supervivencia de pequeños negocios.

Pero hoy en día no basta con tener una página web, hay que ir un paso más allá. Hay que adaptarse a los métodos de búsqueda de información que utilizan los usuarios y mostrarles el contenido ajustado a los distintos dispositivos que emplean.

Es por ello, que la combinación entre un diseño atractivo y una buena estrategia online pueden marcar la diferencia entre dos empresas que ofrecen el mismo servicio.

Con la realización de este proyecto queremos medir el efecto que puede causar el salto online como elemento diferenciador para una empresa local.

# **1.5 Objetivos.**

El desarrollo del proyecto viene delimitado y estructurado por el cumplimiento de unos objetivos específicos. Se deben reflejar las habilidades adquiridas tanto en estos años de estudio como en experiencias paralelas a la actividad universitaria.

## **1.5.1 Objetivo principal.**

*Rediseño de la marca Mudanzas Angel y creación de una identidad online:* Este es el pilar y razón principal por la que llevamos a cabo este proyecto. Demostrando las competencias adquiridas y poniéndolas a prueba en un proyecto real que ayude a una PYME con pocos recursos a destacar en su nicho de mercado.

Para ello se ha rediseñado la identidad corporativa de la empresa para adaptarla a un entorno digital y se ha creado una página web que contribuya a nuevas oportunidades de negocio.

Un proyecto que requiere la combinación de múltiples habilidades para su desarrollo que van desde el diseño y la conceptualización en el entorno digital, pasando por la edición de vídeo, hasta el desarrollo completo de una página web.

#### **1.5.2 Objetivos secundarios.**

*Realizar un trabajo que se pueda incluir en mi portfolio:* En una profesión donde no vale decir que sabes hacer algo sino que hay que demostrarlo, este proyecto contribuirá a complementar mi portfolio dando una idea de las competencias que puedo ofrecer.

*Demostrar competencias y habilidades adquiridas:* No se trata solo de crear una imagen corporativa y una página web, el proyecto debe basarse en unos conocimientos teóricos para demostrar las competencias adquiridas a lo largo del grado.

*Adquirir nuevas habilidades:* Cada nuevo proyecto plantea nuevos retos y la posibilidad de aprender nuevas herramientas que sirvan para llevarlo a cabo. Al ser un proyecto multidisciplinar que requiere de múltiples habilidades, trae consigo implícito un proceso de aprendizaje y descubrimiento.

*Demostrar la multifuncionalidad de nuestro perfil:* Con este proyecto se pretende exprimir al máximo la variedad de habilidades que nos ofrece un grado multidisciplinar como el nuestro. Es algo que resulta muy atractivo en el mundo laboral, ya que demuestra nuestra gran capacidad de adaptación y superación ante cualquier reto.

*Descubrir formas de optimizar la experiencia del usuario:* El usuario está en el centro de nuestra actividad por eso hay que facilitarle al máximo que pueda contratar nuestros servicios y que la experiencia de navegación por nuestra web sea lo más agradable posible. Con este proyecto pretendemos aprender cual es la organización óptima del contenido.

*Crear una guía para futuros alumnos:* Nuestra filosofía de trabajo siempre se ha basado en hacer algo que más gente pueda aprovechar, por eso decidimos enfocar este trabajo como si fuese una guía básica para cualquier persona que quiera crear una página web personal o para su negocio.

# **Capítulo 2 MARCO TEÓRICO**

#### **2.1 Evolución del comercio en internet.**

El comercio electrónico ha sufrido numerosos cambios a lo largo del tiempo. A medida que la tecnología se ha hecho más accesible y económica, el número de usuarios ha aumentado significativamente. Como consecuencia, la inversión en la red se ha incrementado y se han simplificado mucho los procesos para el usuario (Teresa y Teodosio, 2011).

Podemos apreciar un cambio en el objetivo de las empresas, ya que la eficiencia de sus transacciones queda en un segundo plano para dar paso a la creación de valor de marca y como consecuencia la fidelización de sus clientes (Herrero, 2013). El comercio electrónico pasa a constituir como una herramienta totalmente integrada con la comunicación y las transacciones entre la empresa y los usuarios.

Aunque es verdad que el crecimiento del comercio electrónico es continuo, existen algunos factores que impiden o frenan su desarrollo.

Una de las principales causas en un principio fue la seguridad, ante el gran crecimiento de piratas informáticos (Arancha, 2010). Es verdad que con los nuevos métodos de encriptación de la información y aumento de la seguridad en general, este problema es cada vez menor.

Otro factor a tener en cuenta es la velocidad de conexión, que puede derivar en pérdida de tiempo para el usuario (Acensblog, 2013). Este es un problema que también se está solucionando con el desarrollo de conexiones de alta velocidad mediante fibra óptica o 4G en el caso de los móviles.

Por otro lado, es importante señalar la gran contribución que el comercio electrónico puede ofrecer a las PYME. El cambio constante del mercado y la masiva popularización de internet como herramienta para la compra o contratación de servicios en nuestro día a día, brinda nuevas oportunidades de negocio a los comercios que se adapten a este canal.

#### **2.2 El diseño adaptado a la Web.**

La fragmentación de dispositivos que ha traído consigo la evolución tecnológica ha forzado la adaptación del diseño a estos entornos, especialmente a los dispositivos móviles.

En los últimos años el número de usuarios de dispositivos móviles ha crecido considerablemente. Según el último informe "Ericsson Mobility Report" el número total actual de líneas móviles es de 7.4 billones, es decir, más líneas que habitantes tiene la tierra.

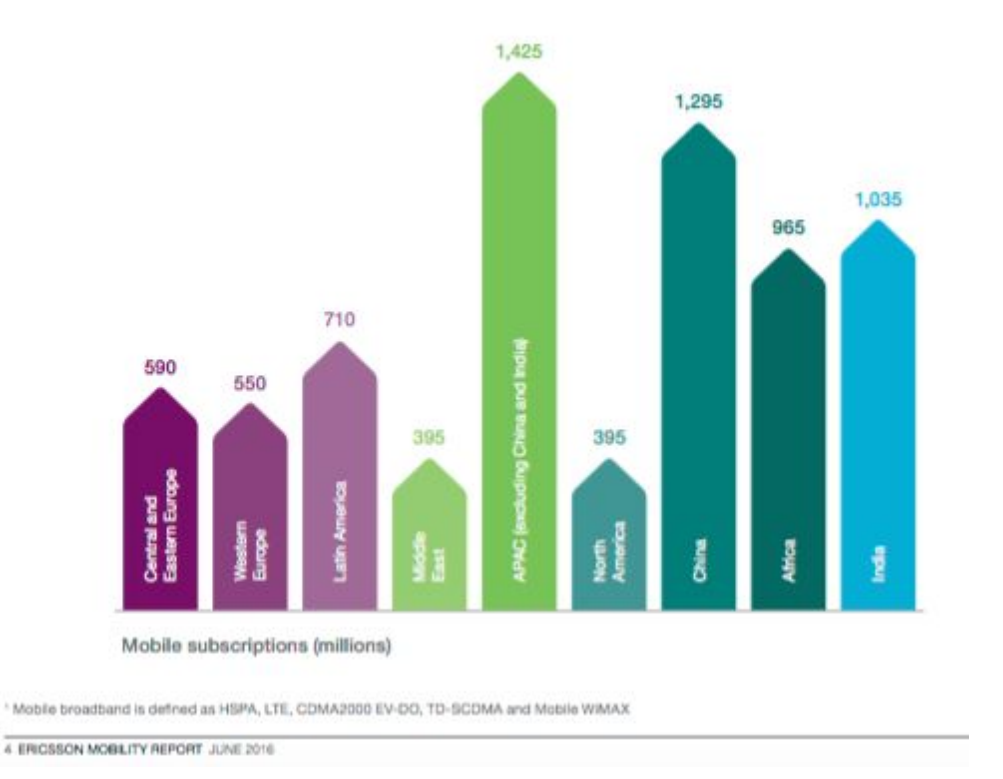

*Número de usuarios de dispositivos móviles según el país. (2016)* https://www.ericsson.com/res/docs/2016/ericsson-mobility-report-2016.pdf

Las distintas resoluciones de pantalla son un claro ejemplo de la versatilidad que debe ofrecer un diseño adaptado a la web. Mientras que las pantallas de los ordenadores personales suelen variar entre 800x600 y 1920x1200 pixels normalmente, la resolución de las pantallas de los dispositivos móviles pueden llegar a variar entre 320x240 y 1136x640 llegando hasta 1920x1080 pixels. La resolución de las pantallas de los dispositivos móviles varía más que la de los ordenadores (Fabio. 2015).

Es por ello que hasta la popularización de los móviles y concretamente los smartphones, las páginas web estaban diseñadas para mostrarse correctamente en las pantallas de los ordenadores. Esto provocó un gran problema, ya que las dimensiones utilizadas no encajaban con las resoluciones de las nuevas pantallas y el contenido no podía verse de forma correcta dando como resultado una navegabilidad muy limitada para el usuario (Soojian, 2015).

Como respuesta a este problema nació Responsive Web Design o RWD. "Con este tipo de desarrollo se crean páginas web dinámicas que cambian su apariencia dependiendo del tamaño de la pantalla y su orientación" (Schade, 2014). La creación de las páginas es más rápida ya que hay un único código que sirve para cualquier tamaño de pantalla y gracias a su adaptabilidad no habría que cambiar nada aunque se creasen pantallas de distintos tamaños a los que tenemos hoy en día.

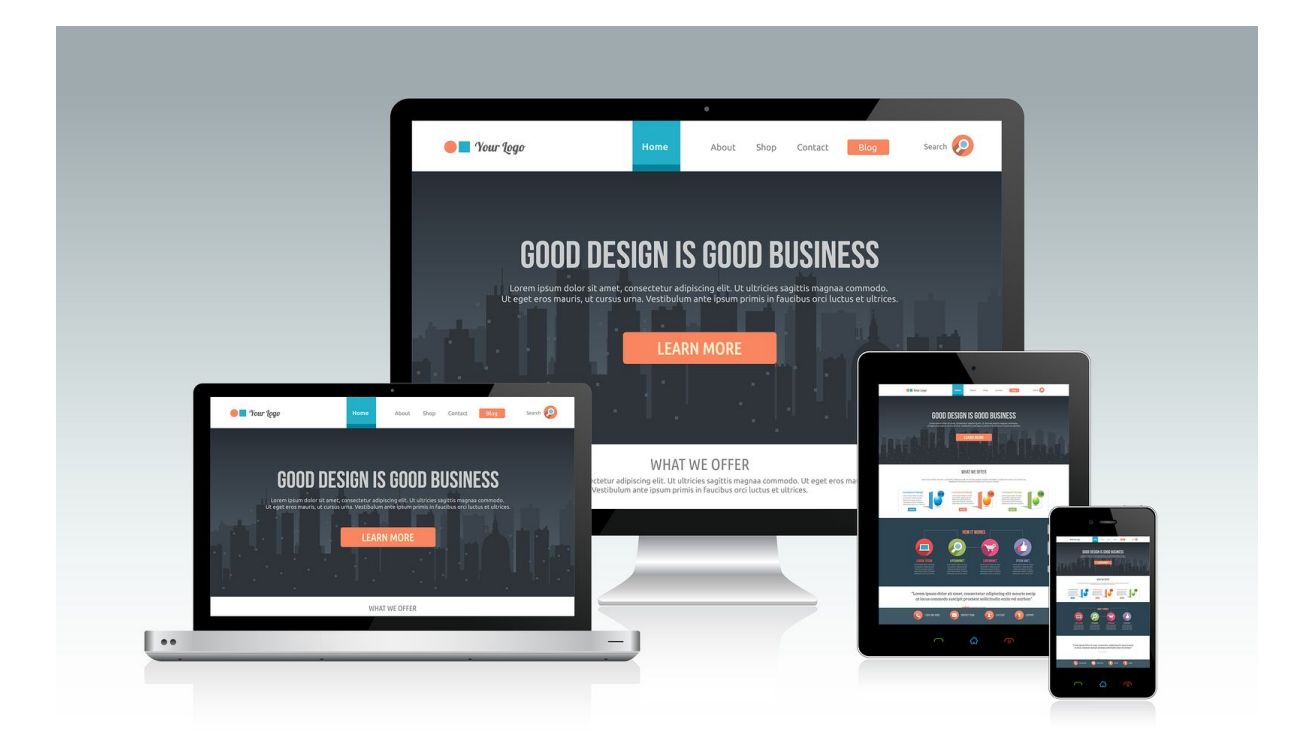

*Ejemplo de Resposive Web Desing http://www.anishinfoways.com/web-design* 

### **2.3 La importancia de Google.**

Ya ha pasado más de una década y media desde que Google se creó en 1998. El famoso motor de búsqueda ha transformado la manera en la que buscamos y consumimos la información (Google, 2014)

Al principio internet se utilizaba para el consumo de información. Había muy poca comunicación a parte del email. Las empresas pronto se dieron cuenta del potencial de los buscadores, ya que ahora ya no tendrían que anunciar sus productos o servicios mediante publicidad impresa o televisión, internet se había convertido en el nuevo medio donde podrían promocionarse (Jensen, 2015).

Google no tardó en darse cuenta del potencial que tenía la publicidad online y en convertirla en su fuente de ingresos principal. Para ello creó Google Adwords en el año 2000 (Google, 2014).

"Google AdWords es el método que utiliza Google para hacer publicidad patrocinada. Cuenta con grandes cantidades de clientes de todas partes del mundo y con webs de todo tipo. Se trata, mayormente, de anuncios que se muestran de forma relevante en los resultados de búsqueda del usuario" (Ticketa, 2011).

Esta herramienta de Google se ha vuelto muy popular y hoy en día un 33,6% de las ofertas digitales son creadas por Adwords (Universia, 2015).

Si observamos los últimos datos del 2016, Google es el buscador más utilizado en ordenadores de todo el mundo por una amplia diferencia (Netmarketshare, 2016).

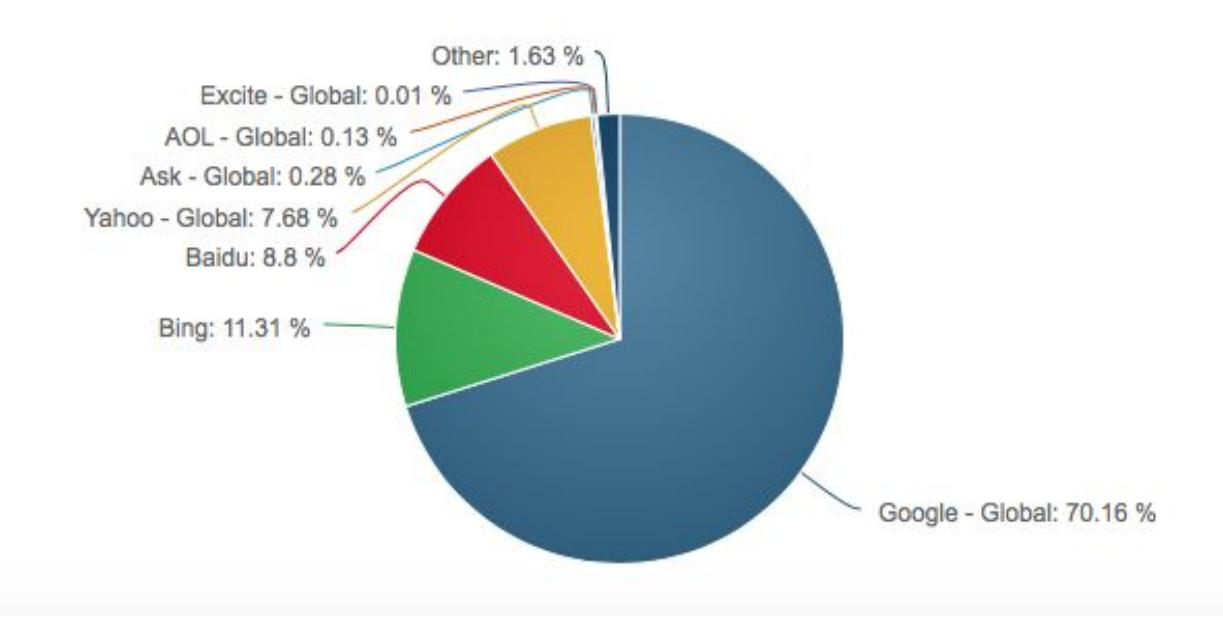

*Gráfico del total de búsquedas realizadas en desktop en el año 2016 ordenado por buscadores. http://www.netmarketshare.com*

Y la diferencia se hace aún mayor en búsquedas de dispositivos móviles.

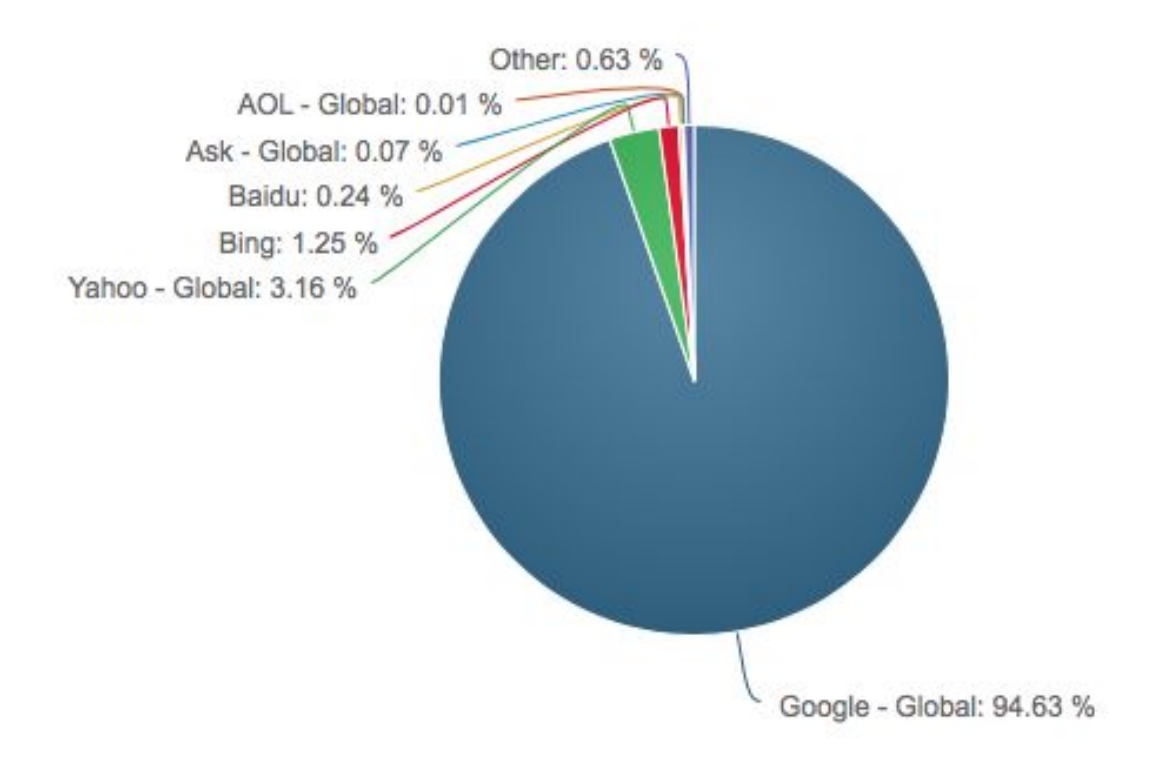

*Gráfico del total de búsquedas realizadas en dispositivos móviles en el año 2016 ordenado por buscadores. http://www.netmarketshare.com*

Esto le da un gran poder a la compañía, ya que si la mayor parte del mundo utiliza su buscador, cualquiera que quiera vender un producto, ofrecer un servicio o ser relevante en cualquier ámbito, quiere aparecer en sus resultados de búsqueda, y a poder ser en los primeros puestos.

# **Capítulo 3 DESARROLLO DEL PROYECTO.**

# **3.1 Método de trabajo.**

1. Para comenzar determinamos lo que quería nuestro público objetivo.

Nuestra proyecto consistía en rediseñar una marca y en crear una página web que iba a estar dirigida a los potenciales clientes de la empresa, es por ello que decidimos ponernos en la piel del usuario para poder satisfacer sus necesidades y expectativas. Decidimos realizar una investigación de la competencia fijándonos en sus puntos fuertes y débiles tanto en diseño como en la organización del contenido.

2. En segundo lugar fijamos una ruta a seguir para cumplir nuestro objetivo.

Dividimos el proyecto en dos partes principales: Rediseño de la marca y página web.

En cuanto al rediseño, nos fijamos en las últimas tendencias que han seguido marcas como Instagram o Apple en la transformación de sus logos o la utilización de los degradados en los colores. A partir del rediseño del logo, llevamos a cabo el resto de la identidad corporativa.

Una vez terminamos con la identidad corporativa, comenzamos a llevar a cabo la página web, tanto la parte de gestión para la compra del dominio y el hosting, como la de distrubución de los contenidos que queríamos que aparecieran, siguiendo la línea de diseño establecida en el punto anterior.

# **3.2 Fases del proyecto.**

A continuación vamos a exponer las distintas fases que tuvimos que desarrollar para llevar a cabo el proyecto.

#### **3.2.1 Análisis de la competencia.**

Antes de comenzar con nuestro proyecto, lo primero que tuvimos que hacer fue analizar las webs de las empresas del sector que ofrezcan los mismos o servicios o parecidos al de Mudanzas Angel y que nos podían aportar ideas para nuestro proyecto web.

Aunque la empresa solo ofrece servicios nacionales, es muy interesante analizar empresas tanto nacionales como internacionales que sean líderes en el sector. Conviene apuntar alto y fijarnos en los grandes para que el resultado sea profesional y atractivo para nuestros clientes potenciales, esta práctica se conoce como *benchmarking* 1 *.*

Al comenzar nuestro análisis en la región donde está situada la empresa de mudanzas y donde lleva a cabo la mayor parte de su actividad, pudimos observar que solo una empresa de la competencia disponía de página web y que el resto de los resultados en Google correspondían al servicio que ofrece Páginas Amarillas para aparecer en sus búsquedas.

Por otro lado, pudimos comprobar que la única empresa que sí tenía página web (mudanzasnorte.com) había descuidado mucho el diseño y esto lo hacía muy poco atractivo para los usuarios que están acostumbrados a interfaces muy amigables. Además, al ser una web antigua carecía del sistema responsive que hace que el tamaño de la web y sus contenidos se adapten a dispositivos móviles para que el usuario no tenga ningún problema de legibilidad.

Por otro lado, la página tenía un punto fuerte, su simplicidad. Los contenidos se dividían en tres apartados: Quienes somos, nuestros servicios y dónde estamos. El número de contacto en la parte superior derecha, bien visible.

<sup>&</sup>lt;sup>1</sup>Benchmarking. Es el proceso mediante el cual se recopila información y se obtienen nuevas ideas, mediante la comparación de los aspectos de tu empresa con los líderes o competidores más fuertes del mercado. www.debitoor.es/glosario/definicion-de-benchmarking

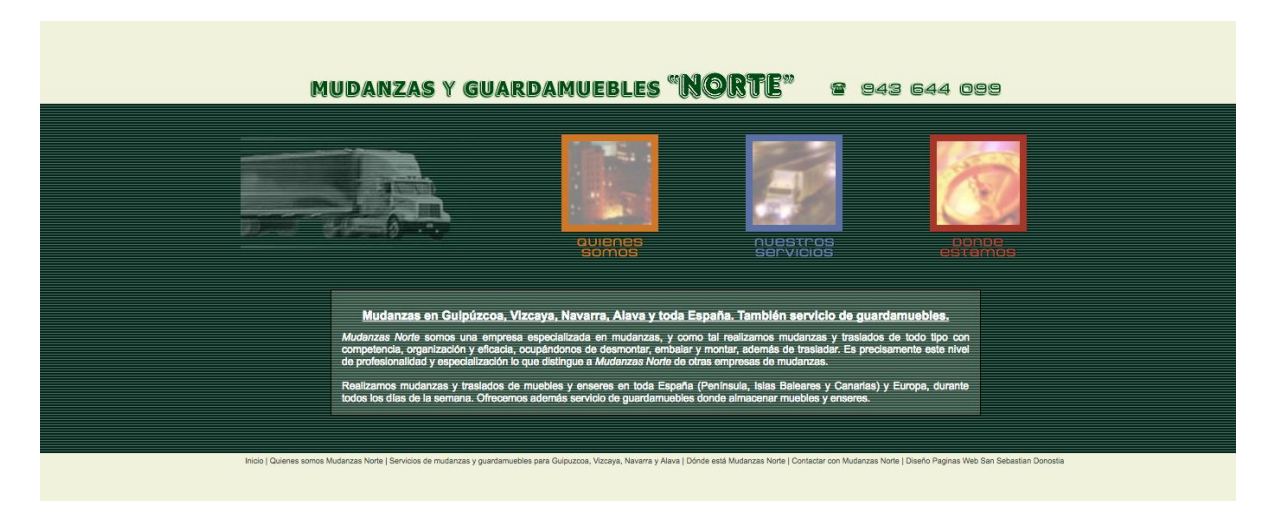

Página de inicio de mudanzasnorte.com

Aunque es verdad que no hay manera de perderse en la web y que la información que muestran es la información que necesita el cliente para ponerse en contacto y contratar los servicios, tiene algunos fallos estructurales y de organización. Por ejemplo, si hacemos click en el apartado "nuestros servicios" el nombre de las otras páginas desaparece, así como el número de contacto y esto dificulta la navegación al usuario*.*

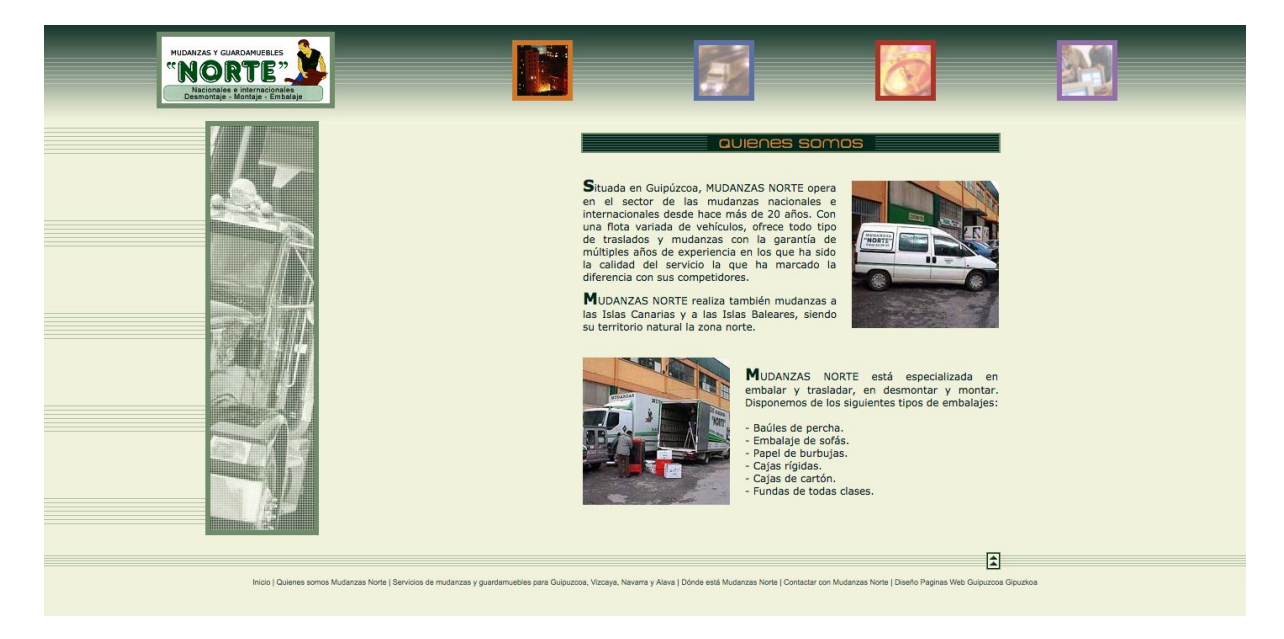

*Página que aparece tras hacer click en "nuestros servicios" www.mudanzasnorte.com*

También analizamos el imagotipo y llegamos a la conclusión de que era demasiado complejo, difícil de escalar y poco memorable. Apartados que todo logo tendría que tener para construir una identidad de marca*.*

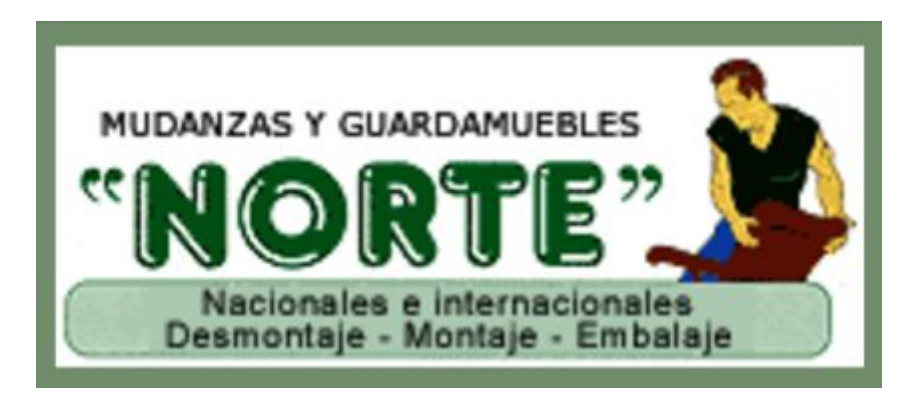

*Imagotipo de mudanzas norte.*

Se podría resumir el análisis en dos puntos principales:

- Debilidades: Diseño y organización.
- Fortalezas: Simplicidad.

Puntos que tuvimos muy en cuenta al llevar a cabo el diseño de nuestra web.

Después de analizar a la competencia directa, hicimos un análisis más global del sector fijándonos en las empresas líderes y sacando las siguientes conclusiones.

Es un sector que no tiene mucha presencia en internet. Solo las grandes compañías disponen de páginas web con un buen diseño y acabado que resulta atractivo para los clientes.

Disponen de tecnologías para el seguimiento en vivo de la mudanza desde la página web.

Tienen un apartado blog donde explican el procedimiento a seguir para la pre-preparación de la mudanza y otros consejos de interés que además ayudan al posicionamiento natural de la web.

Utilizan diseños muy simples y minimalistas que acompañan a su imagen corporativa con una identidad de marca muy definida.

Las pequeñas y medianas empresas ofrecen algo que corresponda con lo que un usuario medio de internet espera encontrarse cuando visita una página web. La organización de la información es muy complicada y muchas ocasiones se deben de rellenar formularios con innumerables datos para solicitar un presupuesto.

# **3.2.2 Rediseño imagen corporativa.**

Lo primero que hicimos para comenzar con el rediseño de la imagen corporativa fue fijarnos en el logotipo que Mudanzas Angel había tenido hasta ese momento*.*

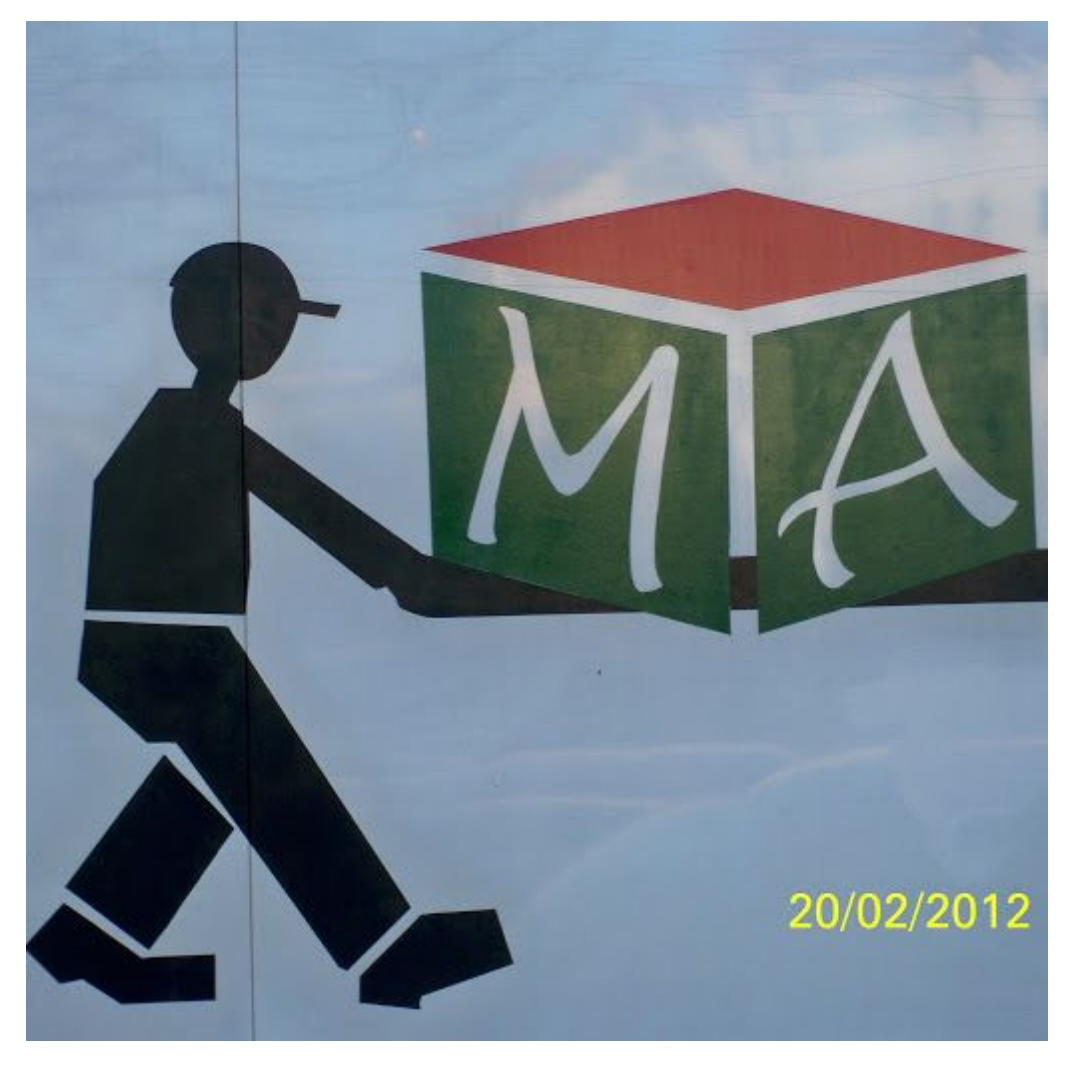

*Logotipo de Mudanzas Angel.*

Nos pareció un logotipo complejo, difícil de memorizar, muy genérico y con poco carácter. Coincidimos en que no transmitía los valores de Mudanzas Angel: Rapidez y Seguridad.

Queríamos que el nuevo que íbamos a diseñar, reflejase perfectamente los valores de la empresa y que además aportase un toque personal para crear una imagen de marca con proyección y que fuese memorable.

Por otro lado, queríamos que el diseño fuese sencillo y minimalista, adecuado a las últimas tendencias para que el cliente sintiera que a pesar de ser una empresa con más de 40 años de experiencia, estaba adecuada las nuevas tecnologías y tendencias.

Al final, este fue el resultado que obtuvimos:

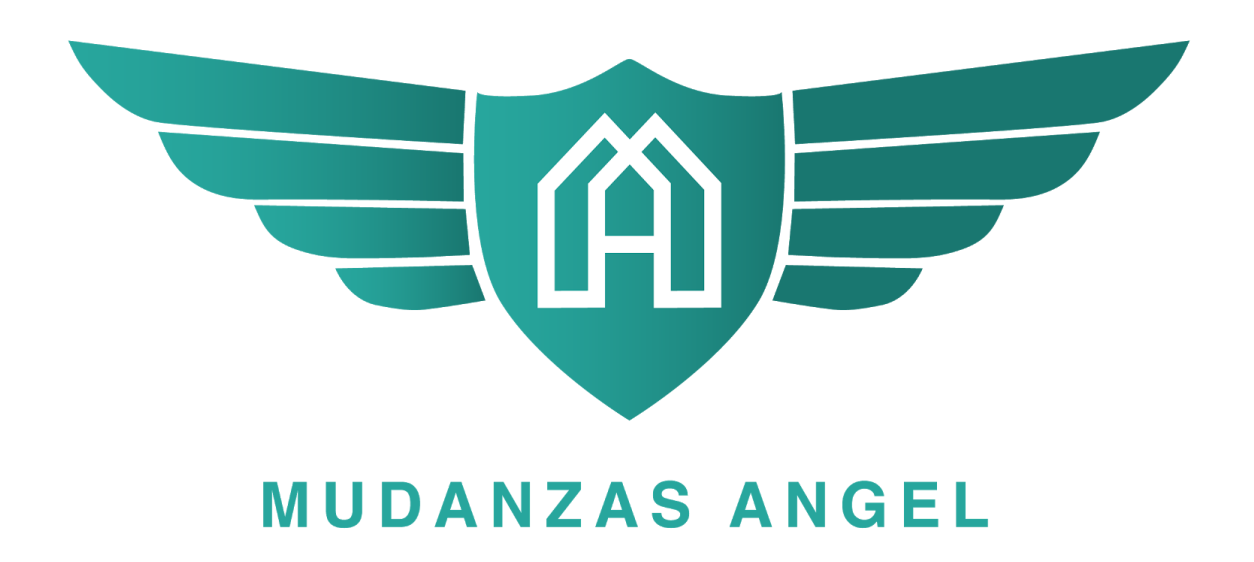

*Nuevo logotipo de Mudanzas Angel*

Conservamos el color verde del logotipo inicial pero en otra tonalidad y con un leve degradado que sugiere seriedad y templanza sin perder positividad.

Por otro lado, nos decidimos por el escudo central para transmitir esa seguridad que es tan importante en este sector.

En el centro, hicimos un juego tipográfico entre la M de Mudanzas y la A de Angel, creando un símbolo con la apariencia de dos casas.

Por último, nos pareció una buena idea incorporar las alas que por una parte hacen referencia a Angel y que por otra transmiten sensación de rapidez.

Una vez terminamos con el rediseño del logo, continuamos con el resto de la identidad corporativa.

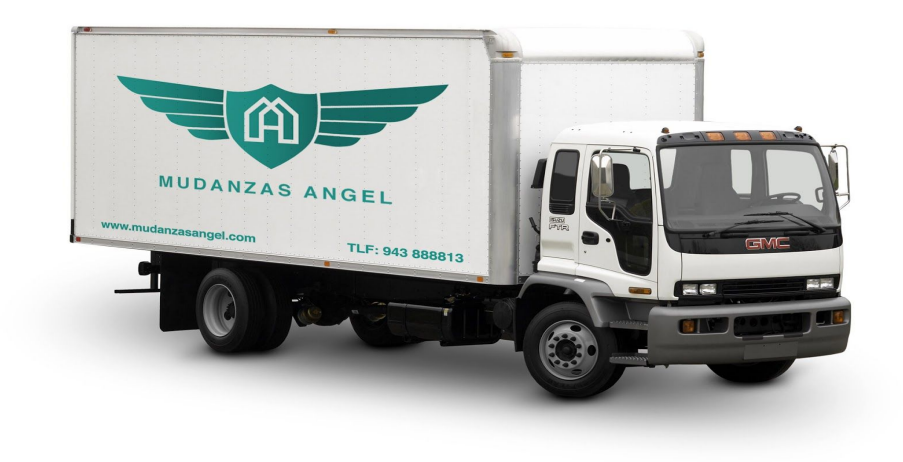

*Camión de Mudanzas Angel con el nuevo*

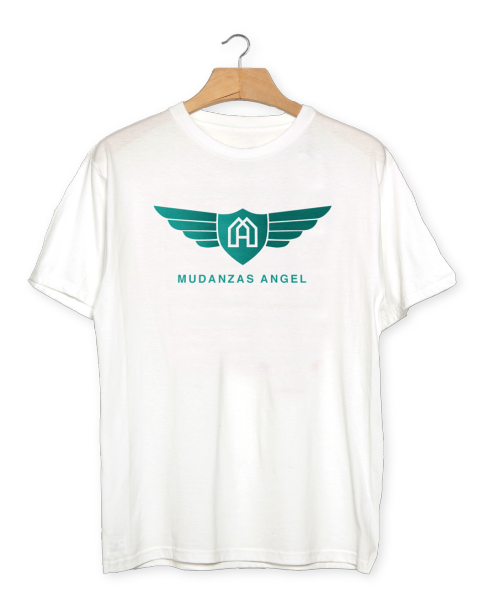

*Camiseta de trabajo de Mudanzas Angel.*

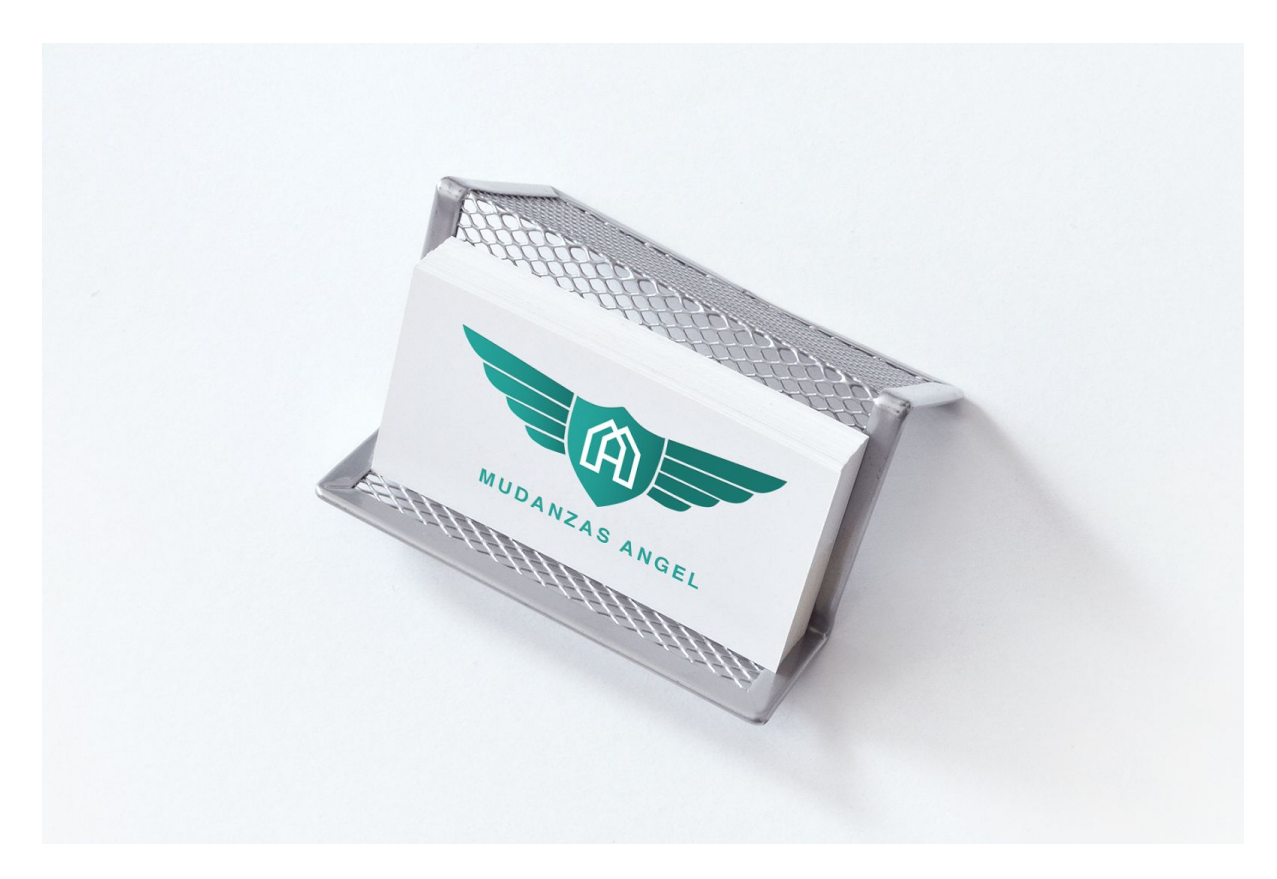

Tarjeta Mudanzas Angel.

# **3.2.3 Compra de dominio y hosting.**

Este paso es uno de los más importantes, ya que tuvimos que escoger el nombre de nuestra página web, es decir, una dirección que los futuros usuarios pudiesen buscar en su navegador para poder ver el contenido que les queríamos ofrecer, y dónde iba a ir alojada.

Por lo que en primer lugar tuvimos que decidir el nombre del dominio y la extensión que queríamos utilizar (.com, .es, .net, .org…). Es muy recomendable no utilizar guiones o signos, así como nombres demasiado largos o difíciles de recordar.

Por otro lado, también es conveniente intentar poner una palabra clave en nuestro nombre de dominio ya que nos ayudará a posicionarnos mejor en los buscadores y tendremos más oportunidades de que la gente encuentre nuestra página web.

En nuestro caso la elección fue bastante sencilla, el nombre de la empresa, Mudanzas Angel, contenía una palabra clave que cualquier usuario tendría que escribir para poder encontrar el servicio que ofrece la empresa, "Mudanzas".

Y por otra parte, "Angel" que es el nombre del propietario y es conocido en la zona. Por lo que la combinación de ambas podría resumirse en palabra clave + branding.

Para finalizar con la elección del demonio, faltaba escoger la extensión. Después de dudar entre .com y .es, terminamos optando por .com, ya que es recomendable para el posicionamiento.

Una vez tuvimos nuestro dominio registrado, pasamos a escoger el hosting. Se recomienda registrar las dos cosas en un mismo sitio para evitar problemas de traspasos de dominios entre distintos proveedores, dado que en muchos casos se cobra el traspaso y suele tardar un tiempo en hacerse efectivo.

Al escoger Wordpress como nuestro gestor de contenidos, era imprescindible que el hosting diese soporte para PHP<sup>2</sup> y bases de datos MySQL<sup>3</sup>.

Existen muchas empresas de hosting en el mercado y los precios son muy competitivos, por eso conviene pasar un tiempo comparándolos hasta encontrar el que se ajuste a nuestro proyecto.

Al final optamos por 1and1 puesto que tenían una oferta en la que si se contrataba el hosting regalaban un dominio y además habíamos trabajado con ellos anteriormente, por lo que sabíamos que el servicio que ofrecen se ajustaba a las necesidades que teníamos.

<sup>2</sup>PHP. (Hypertext Preprocessor) es un lenguaje de código abierto que se utiliza especialmente en el desarrollo web. www.php.net

<sup>3</sup>MySQL es un sistema de administración de bases de datos (Database Management System, DBMS) www.mysql.com

Al finalizar la compra del hosting nos llegó un correo con la siguiente información:

- Datos de acceso al panel de control del hosting
- Servidores de correo: Para poder configurar nuestro correo personalizado.
- Datos FTP para acceder a tu servidor: Para poder ver los directorios de carpetas que se vayan creando.
- DNS de tu servidor: Para poder redirigir dominios que se hayan registrado en otro proveedor.

### **3.2.4 Gestores de contenido o CMS.**

Un gestor de contenidos o CMS (en inglés Content Management System) es una aplicación online que nos permite la creación y administración de contenidos en páginas web. Nos ofrece una interfaz con la que podemos controlar las bases de datos donde se aloja la página.

Tiene una parte pública que es la que puede ver cualquiera que entre en nuestro dominio y una privada donde se necesita un usuario y contraseña para acceder a ella y en la que se gestiona el contenido público o visible.

Aunque exista un gran número de gestores de contenido los más utilizados son Wordpress, Drupal y Joomla.8

Antes de escoger uno de los tres decidimos hacer una comparativa con las ventajas y desventajas de cada uno.

#### **Wodpress**

Ventajas:

- Muy fácil de implementar y de utilizar.
- Muchas plantillas o themes para escoger.
- Fácil administrar los contenidos.
- Una gran comunidad que da mucho soporte.

● Gran cantidad de plugins que ayudan a realizar acciones complejas sin necesidad de saber de programación.

Desventajas:

- No se pueden hacer demasiados cambiamos a la plantilla o theme sin tener conocimientos de programación.
- Es necesario un hosting potente ya que utiliza mucho PHP.
- Hay que tener cuidado con los plugins que se instalan, ya que muchas veces se pueden afectar entre sí.
- Debido a su gran popularidad puede ser objeto de ataques que intenten entrar en el sistema por lo que se deben tener especial cuidado con la seguridad.

# **Drupal**

Ventajas:

- Es capaz de soportar un mayor número de visitas con un hosting menos potente gracias a su optimización del uso de PHP.
- Las plantillas tiene un grado de personalización muy elevado.
- Una gran comunidad que ofrece soporte.
- Plugins para realizar acciones complejas pero en menos cantidad que en Wordpress.
- Alta seguridad.

Desventajas:

- Alta curva de aprendizaje.
- Interfaz interna compleja y no muy user friendly.
- No todos los hostings soportan sus funcionalidades por lo que a veces hay que encontrar uno específico y por lo tanto pagar más.

# **Joomla**

Ventajas:

- La curva de aprendizaje es intermedia entre Wordpress y Drupal.
- Muchos plugins pero menos que en Wordpress.

● Gran comunidad de desarrolladores.

Desventajas:

- Es complicado de editar.
- Muchos hostings no la consideran segura.

Después de valorar estas opciones nos decantamos por Wordpress, ya que la web que queríamos hacer era una landing page muy sencilla y su interfaz intuitiva y la infinidad de plantillas o themes que ofrece nos aseguraba el resultado que esperábamos conseguir.

# **3.2.5 Instalando Wordpress.**

La mayoría de los hostings ofrecen aplicaciones para instalar Wordpress u otros gestores de contenido de manera simple y con unos pocos clicks, ya que te permiten añadir el dominio, crear la base de datos, el usuario, la contraseña y copiar todos los archivos de Wordpress de golpe.

Gracias a que nuestro hosting ofrecía este servicio, no tardamos ni cinco minutos en instalar Wordpress y pasar al siguiente paso.

## **3.2.6 Themes.**

Los themes son plantillas que definen tu diseño front end de tu Wordpress, es decir, la parte visual que el usuario ve cuando entra en tu web.

Cada theme trae consigo un diseño global de lo que terminará siendo la web, tipografías, colores, páginas prediseñadas y otros ajustes que tienen que ver con los detalles visuales.

Existen miles de plantillas que se pueden adaptar a las necesidades de cada proyecto.

Se puede escoger entre themes gratuitos y de pago.

Normalmente los themes de pago suelen tener un diseño más elaborado, el código suele estar mejor escrito y ofrecen soporte técnico a sus clientes. Además, muchos no solo son simples themes si no que funcionan como una especie de software de diseño que permite un grado de personalización muy elevado.

Después de valorar distintas opciones, al final nos decidimos por Divi. Es un theme premium de estilo "drag and drop", es decir, arrastrar y soltar, con el que no hace falta tener ningún conocimiento de programación. La plantilla te ofrece distintos módulos como por ejemplo: formulario de contacto, slider, botones personalizables, contadores etc. que combinados con su interfaz intuitiva, resulta muy simple montar una web en poco tiempo.

### **3.2.7 Plugins.**

Los plugins son pequeños softwares que amplifican y extienden las funcionalidades de Wordpress.

Existen tantos plugins como funcionalidades se puedan imaginar, y al igual que con los themes, hay plugins gratuitos y de pago.

Con tanta variedad es difícil escoger los que mejor se adaptan a nuestro proyecto y a los objetivos que queremos lograr, pero hay algunos plugins que son básicos y que toda página web hecha con Wordpress tendría que tener (Isaiah, 2016).

#### **SEO by Yoast**

Aunque Wordpress sea un CMS que viene bastante optimizado para el SEO, este plugin nos ayuda a ir más allá. Nos ayuda desde la publicación de nuestra web hasta la optimización de nuestras publicaciones.

#### **Updraft plus**

Siempre conviene conviene que hagamos copias periódicas de seguridad de nuestra página web. Con este plugin podemos hacerlo de forma muy sencilla y restaurar nuestra web con un solo click en el caso de que pase cualquier cosa.

#### **Sucury Security**

Proteger nuestra web algo indispensable. A parte de instalar todas las actualizaciones que Wordpress nos va indicando que hagamos, es necesario instalar un plugin de seguridad que nos evitará futuros quebraderos de cabeza.

#### **W3 total cache**

Como hemos indicado con anterioridad, la velocidad es un aspecto esencial, sobre todo para los usuarios que entren a nuestra página desde dispositivos móviles.

Este plugin mejora la respuesta de nuestro servidor y reduce los tiempos de descarga, lo que acelerará los tiempos de carga.

### **3.2.8 Planificación del contenido y disposición.**

El diseño o parte estética de la web va a corde con la imagen corporativa, con el fin de generar una identidad bien definida y coherente con los elementos que la componen. Decidimos que la página fuese una landing page muy simple en la que el usuario pudiese encontrar toda la información necesaria sin tener que cambiarse de página, es decir, una One Page Website o Web de una sola página.

La web se divide en cuatro secciones:

*1.Inicio:* Esta sección tiene como objetivo llamar la atención del usuario. Consiste en un pequeño spot animado en el que una casa se encuentra entre otras dos casas con una apariencia bastante deteriorada y decide levantarse para moverse a un lugar alegre, soleado y con piscina. Al terminar, sale el claim: Hacemos que mudarse, parezca sencillo. Mudanzas Angel.

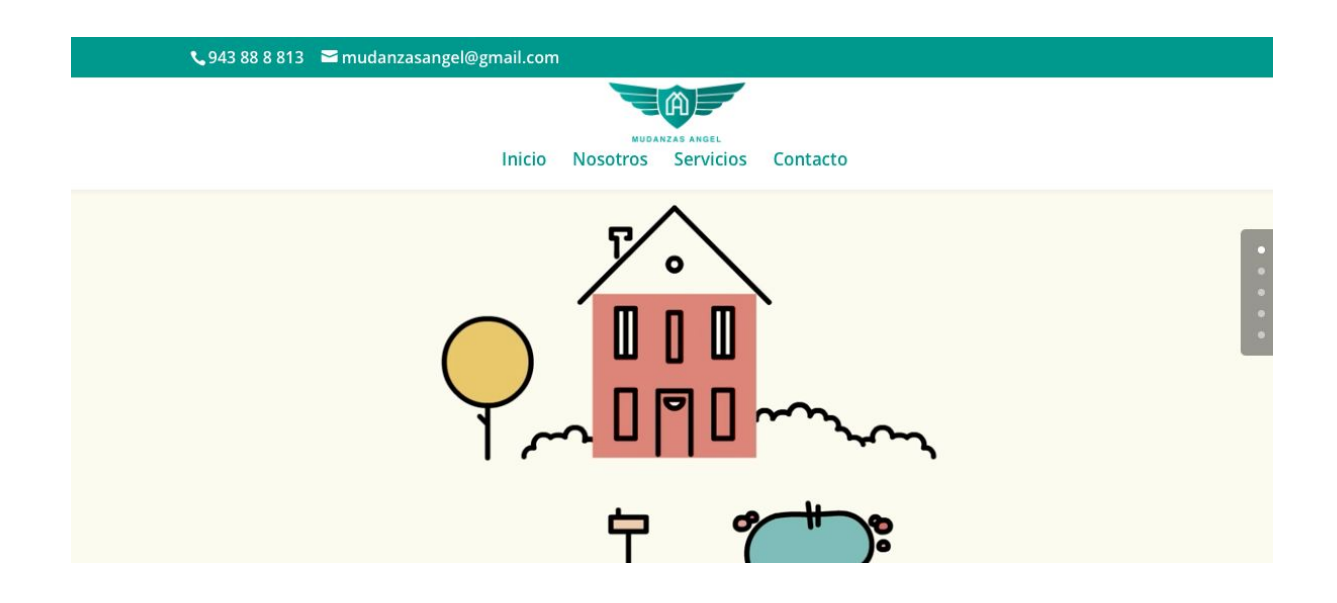

*2.Nosotros:* En esta parte se explica la experiencia que tiene la empresa y donde está ubicada. Es importante que en el texto se especifique donde se ubica ya que esto nos ayuda a posicionar mejor la página.

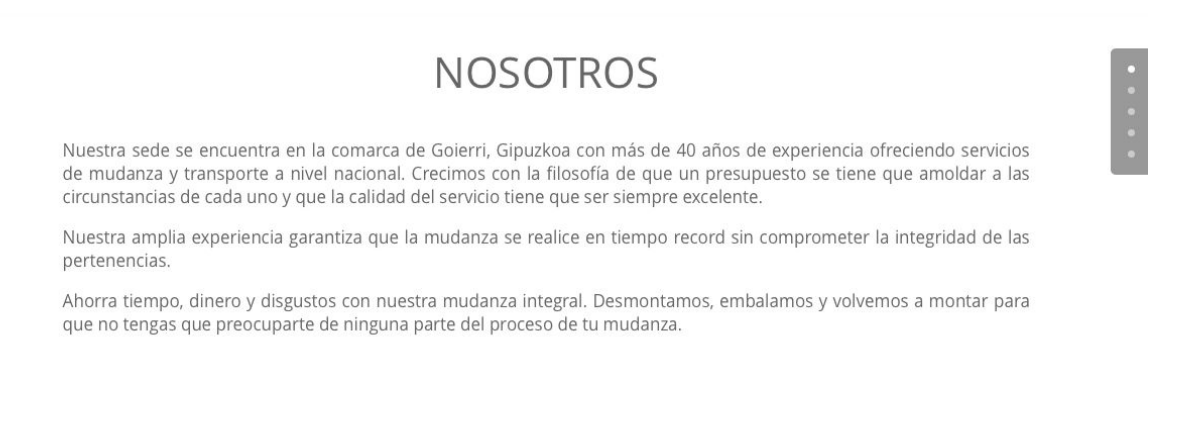

*3.Servicios:* En esta sección se exponen los distintos servicios que ofrece la empresa para que el potencial cliente lo tenga claro.

# **SERVICIOS**

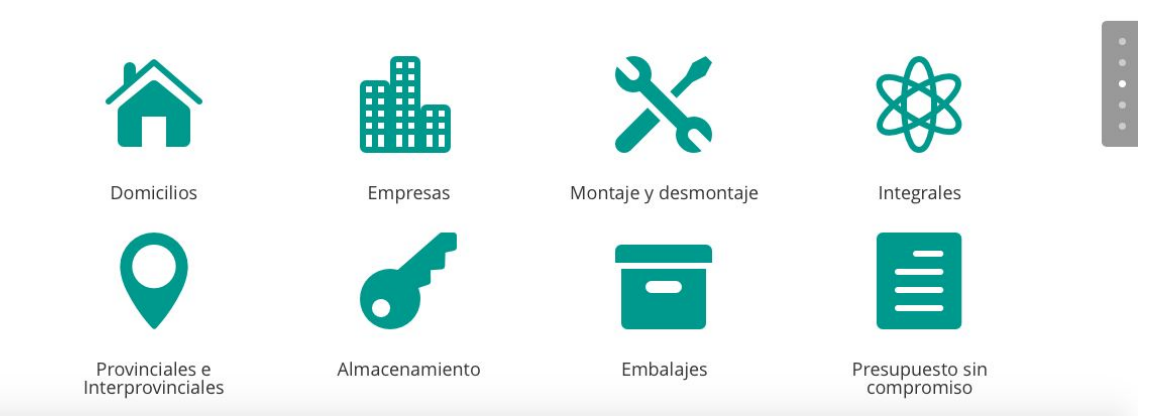

*4.Contacto:* Es imprescindible facilitar un medio de contacto para que los clientes puedan consultar o aclarar cualquier tipo de duda que les surja.

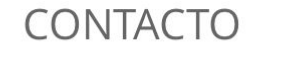

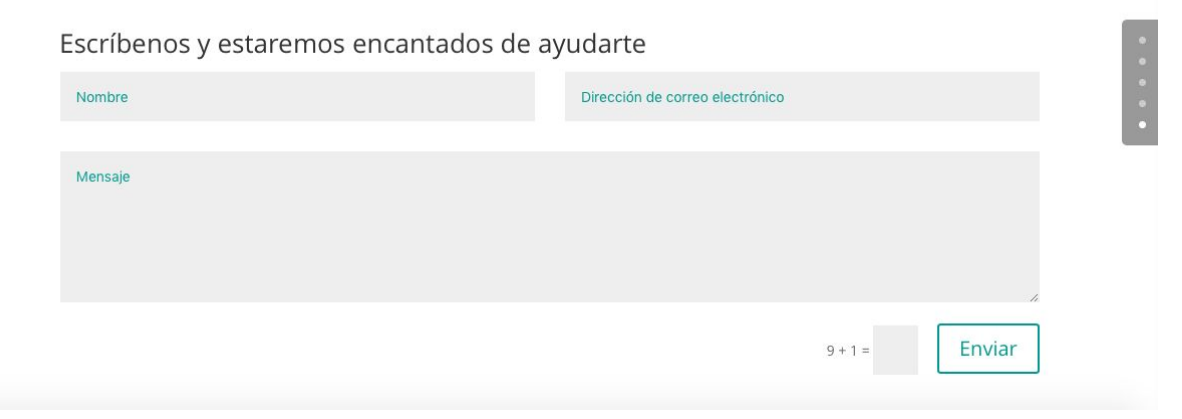

Aunque estas sean las principales secciones de la página, en la parte superior a la izquierda se muestra un teléfono de contacto y una dirección e-mail en todo momento. Esta parte es básica y primordial para el desarrollo del negocio.

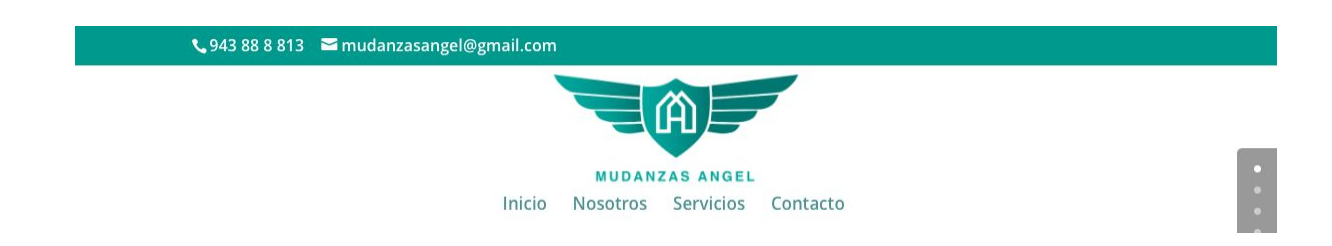

### **3.2.9 Indexar la web a los buscadores.**

Una vez terminada la web hay que decir a los buscadores que ya pueden incluirla en sus resultados.

Para ello hay que informarlos de dos cosas imprescindibles:

- Que la página existe.
- Los contenidos que tiene.

Lo primero que tuvimos que hacer fue crear un XML Sitemap para que los buscadores estuvieran al corriente de los contenidos que tiene la web y para informarlos en caso de incluir nuevo contenido.

Para ello utilizamos el plugin que instalamos con anterioridad llamado SEO by Yoast, ya que crea el archivo XML Sitemap automáticamente al instalarlo *(Imagen 1).*

# **XML Sitemap**

Generated by YoastSEO, this is an XML Sitemap, meant for consumption by search engines.

You can find more information about XML sitemaps on sitemaps.org.

This XML Sitemap Index file contains 1 sitemaps.

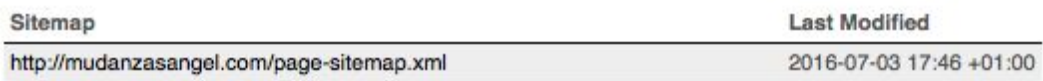

*(Imagen 1) Sitemap generado con el plugin SEO by Joast.*

Una vez generado el XML Sitemap, el siguiente paso fue decirle a Google que lo teníamos.

Para ello nos dirigimos a Webmaster Tools y después de acceder con nuestra cuenta de Google lo primero que hicimos fue verificar la página web. Es una medida de seguridad que tiene Google para indicarle quién es el propietario de la web y que tiene acceso a la misma.

Para verificar la web, Google nos pidió que insertásemos un trozo de código en el header. Una vez más, al tener SEO by Yoast nos ahorramos tener que tocar el código, ya que el plugin ofrece la posibilidad de verificar la web en su apartado Webmaster Tools pegando ese trozo de código en una ventana *(Imagen 2).*

| Panel de Control                                 | General | Tu información | <b>Webmaster Tools</b>                                                                                                    | Seguridad |
|--------------------------------------------------|---------|----------------|----------------------------------------------------------------------------------------------------|-----------|
| Centro de ayuda $\blacktriangledown$<br>Q        |         |                |                                                                                                    |           |
| Verificación en las herramientas para webmasters |         |                |                                                                                                    |           |
|                                                  |         |                |                                                                                                    |           |
| para:                                            |         |                | Puedes utilizar las casillas de abajo para verificar en las diferentes Herramientas para Webmasters,<br>si tu sitio ya está verificado puedes olvidarte de esto. Introduce los valores meta de verificación |           |
| <b>Bing Webmaster Tools:</b>                     |         |                |                                                                                                    |           |
| <b>Google Search Console:</b>                    |         |                | j1CKNrPtOArXHiTM3qMjllu1tq47oyNamRjQiZkNPmQ                                                                                                    |           |

*(Imagen 2) Trozo de código en SEO by Joast.*

Una vez que verificamos la página el siguiente paso fue indicarle a Google nuestro Sitemap que habíamos creado con anterioridad.

Tan fácil como copiar la URL y pegarlo en el apartado Añadir o Probar Sitemap.

Ahora Google ya sabía que la página web mudanzasangel.com existía y las páginas que contenía, por lo que ya podía comenzar a mostrarla en sus resultados de búsqueda.

# **Capítulo 4. CONCLUSIONES**

La finalización de este proyecto nos ha llevado a muchas conclusiones.

Para comenzar podemos decir que hemos logrado un rediseño de la marca minimalista que se ajusta a las nuevas tendencias de diseño. Sintetizamos de manera precisa los valores de la empresa, rapidez y seguridad, en un logo que resulta atractivo para nuestro público objetivo. Al simplificar mucho el diseño de la marca y dotarla de un concepto que le proporciona sentido, logramos construir un símbolo que fuese muy fácil de recordar y asociar a Mudanzas Angel.

Aunque crear una nueva identidad corporativa con un aspecto rejuvenecido y actual le haya servido a la empresa para proyectar confianza en los usuarios, también le ha servido para diferenciarse de la competencia. Después de nuestra investigación sobre las empresas que se dedicaban a ofrecer los mismos o servicios parecidos, nos dimos cuenta de que la precariedad respecto al diseño de las marcas es generalizada en el sector. Vimos una oportunidad para la diferenciación y decidimos explotarla consiguiendo unos resultados más que satisfactorios.

Por otra parte, sabíamos que la creación de la nueva marca tendría que venir acompañada con la adaptación a un medio que brinda muchas oportunidades de negocio como es internet. Es donde la gente busca lo que quiere y sabíamos que teníamos que estar ahí.

Después de comparar los distintos gestores de contenido o CMS nos decidimos por Wordpress, ya que la balanza entre facilidad de gestión y adaptabilidad que ofrece, era la combinación que andábamos buscando para nuestro proyecto.

Nos hemos dado cuenta de que las infinitas posibilidades tanto en themes como en plugins que ofrece esta plataforma dan la posibilidad de crear páginas web de apariencia muy profesional sin apenas manejar conocimientos de código.

Vemos una tendencia cada vez más clara hacia este tipo de herramientas que ofrecen la oportunidad de crear distintos tipos de contenido que hasta hace muy poco solo aquellos con conocimientos muy especializados eran capaces de crear. Esta evolución de la tecnología hace que nos centremos más en la idea que queremos desarrollar que en los medios para llevarla a cabo.

Por otro lado, seguimos las líneas de diseño que habíamos marcado con el logotipo para desarrollar la web, y así mantener una coherencia visual que envolviese todo el proyecto.

Tampoco nos olvidamos del dato de que la mayor parte del tráfico de internet proviene de dispositivos móviles. El theme o plantilla que escogiéramos tenía que adaptarse a distintas resoluciones de pantalla y por eso optamos por una que fuera responsive.

Pensamos que al proyecto le faltaba algo de movimiento, algo que atrajera la atención del usuario y al final terminamos realizando un pequeño spot animado que insertamos en la web.

Todo este proyecto nos ha servido para aprender mucho, pero nuestra filosofía es la de compartir lo aprendido. Por eso hemos creado este TFG teniendo siempre en mente a futuros estudiantes que necesiten una guía básica para la renovación de la identidad de una marca y la creación de una página web.

Por último, creemos que este proyecto nos ha servido para demostrar las competencias adquiridas a lo largo del grado y ponerlas en práctica al servicio de una pequeña empresa a la que el salto online le va a venir muy bien.

# **Capítulo 5. BIBLIOGRAFÍA**

Acens blog. (2013). *El 57% de los usuarios abandona una web si tarda más de 3 segundos en cargar acens blog*. [online] Available at: http://www.acens.com/blog/57-usuarios-abandona-web.html

AIMC (2016). *Los internautas usan cada vez más el móvil y la tablet para acceder a la Red e incrementan su uso en movilidad AIMC*. [online] Available at: http://www.aimc.es/Los-internautas-usan-cada-vez-mas.html

Antonio, T.M. (2013) "La crisis financiera y sus efectos sobre la economía española", Instituto Universitario de Análisis Económico y Social.

Arancha, A. (2010). *La desconfianza frena el comercio electrónico*. [online] Available at: http://www.computerworld.es/economia-digital/la-desconfianza-frena-el-comercio-electronic o

BBVA (2016). *Cinco ventajas que ha proporcionado internet a las empresas | BBVA con tu empresa*. [online] Available at:

http://www.bbvacontuempresa.es/a/cinco-ventajas-que-ha-proporcionado-internet-a-las-empr esas

Delgado, A. (2016). "Digitalízate. Cómo digitalizar tu empresa". Seidor Digital

Económica, C. (2016). *Importancia de Internet en el Comercio*. [online] Coyuntura Económica. Available at: http://coyunturaeconomica.com/negocios-internacionales/importancia-internet-en-comercio

https://www.ericsson.com/res/docs/2016/ericsson-mobility-report-2016.pdf

Ericsson.com. (2016). [online] Available at:

Fabio, P. (2015) "User Interface Design Adaptation" Interaction Design Foundation

Fernando, M.F. (2002) "Ventajas, inconvenientes e impactos territoriales del comercio electrónico", Investigaciones Geográficas, Nº 27, pp. 144145

Google, (2014). *Nuestra historia en profundidad – Empresa – Google* . [online] Available at: https://www.google.com/about/company/history/?hl=es

Hernandez, A.D. (2015). *Qué es Marketing Móvil y sus herramientas de comunicación*. [online] Available at: http://alfredohernandezdiaz.com/2015/02/11/que-es-marketing-movil-herramientas/

Herrero, P. (2013). *Estrategias de fidelización de clientes a través de Internet*. [online] Blog Sage Experience. Available at:

http://blog.sage.es/economia-empresa/estrategias-de-fidelizacion-y-vinculacion-de-clientes-tr aves-de-internet/

Ipyme, (2016). [online] Available at: http://www.ipyme.org/publicaciones/retrato\_pyme\_2015.pdf

Isaiah, A. (2016). *16 Best Free WordPress Plugins You Must Use in 2016*. [online] Make Tech Easier. Available at: https://www.maketecheasier.com/best-free-wordpress-plugins/

Javier, C.R. y Víctor J.M.C. (2011). "Creatividad, innovación y tecnología de la distribución comercial" Universidad Complutense de Madrid.

Jensen, R. (2015). *7 Ways Google Changed the Online Marketing World*. [online] Available at: https://www.rankscanner.com/blog/7-ways-google-changed-the-online-marketing-world/

Netmarketshare (2016). *Market share for mobile, browsers, operating systems and search engines | NetMarketShare*. [online] Available at: http://www.netmarketshare.com/

Noticias Universia España. (2015). *¿Qué es Google AdWords y cómo funciona?*. [online] Available at:

http://noticias.universia.es/empleo/noticia/2015/03/13/1121474/google-adwords-como-funcio na.html

Schade, A. (2014). *Responsive Web Design (RWD) and User Experience*. [online] Available at: https://www.nngroup.com/articles/responsive-web-design-definition/

Soojian, C. (2015). *A Brief History of Responsive Web Design*. [online]

Engage.synecoretech.com. Available at:

http://engage.synecoretech.com/marketing-technology-for-growth/bid/204297/A-Brief-Histor y-of-Responsive-Web-Design

Teresa, G.M.; Teodosio, P.A. (2011). "Factores determinantes del comercio electrónico en España", Boletín Económico de ICE Nº 3016

Ticketea. (2011). *Qué es Google Adwords y cómo funciona. ¿Para qué sirve?*. [online] Available at:

http://blog.ticketea.com/2011/03/que-es-google-adwords-y-como-funciona-para-que-sirve/

# **Capítulo 6. ANEXOS**

**www.mudanzasangel.com**